# Making plain binary files using a C compiler (i386+)

Cornelis Frank

April 10, 2000

**I wrote this article because there isn't much information on the Internet concerning this topic and I needed this for the EduOS project.**

**No liability is assumed for incidental or consequential damages in connection with or arising out of use of the information or programs contained herein.**

**So if you blow up your computer because of my bad "English" that's your problem not mine.**

## **1 Which tools do you need?**

- An i386 PC or higher.
- A Linux distribution like Red Hat or Slackware.
- GNU GCC compiler. This C compiler usually comes with Linux. To check if you're having GCC type the following at the prompt:

gcc --version

This should give an output like:

2.7.2.3

The number probably will not match the above one, but that doesn't really matter.

- The binutils for Linux.
- NASM Version 0.97 or higher. The Netwide Assembler, NASM, is an 80x86 assembler designed for portability and modularity. It supports a range of object file formats, including Linux 'a.out' and ELF, NetBSD/FreeBSD, COFF, Microsoft 16-bit OBJ and Win32. It will also output plain binary files. Its syntax is designed to be simple and easy to understand, similar to Intel's but less complex. It supports Pentium, P6 and MMX opcodes, and has macro capability.

Normally you don't have NASM on your system. Download it from: http://sunsite.unc.edu/pub/Linux/devel/lang/assemblers/

A text editor like pico or emacs.

### **1.1 Installing The Netwide Assembler**

Assuming that nasm-0.97.tar.gz is in the current directory type:

```
gunzip nasm-0.97.tar.gz
tar -vxf nasm-0.97.tar
```
This will create a directory called nasm-0.97. Go to that directory. Next we will compile this assembler by typing:

```
./configure
make
```
This will create the executables nasm and ndisasm. You can copy these files to you /usr/bin directory to make them easily accessible. Now you can remove the nasm-0.97 directory from your system. I personally compiled the NASM successfully under Red Hat 5.1 and Slackware 3.1, so this shouldn't give big troubles.

## **2 Making a first binary file using C**

Create a file called test.c using your text editor. Put herein:

```
int main () {
}
```
Compile this by typing:

```
gcc -c test.c
ld -o test -Ttext 0x0 -e main test.o
objcopy -R .note -R .comment -S -O binary test test.bin
```
This creates our binary file called test.bin. We can view this binary file using ndisasm. Do this by typing:

ndisasm -b 32 test.bin

This will give the following output:

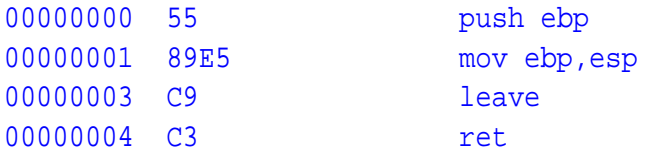

We get three columns. The first one contains the memory addresses of the instructions. The second column contains the byte code of the instructions and the last column contains the instruction itself.

### **2.1 Dissection of test.bin**

The code we get just seems to set up a basic framework for a function. The register ebp is being saved for later use concerning function parameter handling. As you can notice the code is 32 bit. GNU GCC only can create 32 bit code. So if you would like to run this code you first need to set up a 32 bit environment like Linux does. Here fore you need to go to protected mode. You can also create directly a binary file using 1d. Here fore compile test.c like this:

```
gcc -c test.c
ld test.o -o test.bin -Ttext 0x0 -e main -oformat binary
```
This will produce exactly the same binary code as the previous method.

# **3 Program using a local variable**

Next we will take a look on how GCC handles the reservation of a local variable. Here fore we will create a new test, c which contains:

```
int main () {
  int i; /* declaration of an int */
  i = 0x12345678; /* hexadecimal */
}
```
Compile this by typing:

```
gcc -c test.c
ld -o test -Ttext 0x0 -e main test.o
objcopy -R .note -R .comment -S -O binary test test.bin
```
After we compiled we get the next binary file:

```
00000000 55 push ebp
00000001 89E5 mov ebp,esp
00000003 83EC04 sub esp, byte +0x4
00000006 C745FC78563412 mov dword [ebp-0x4],0x12345678
0000000D C9 leave
0000000E C3 ret
```
### **3.1 Dissection of test.bin**

The first two and last two instructions are the same as in the previous example. There are only two new instructions added between the old ones. The first one decreases esp with 4. This is the way GCC reserves an int, which is four bytes in size, on the stack. The following instruction immediately demonstrates us the usage of the ebp register. This register remains unchanged in the function and is only used to refer to the local variables on the stack. The place on the stack were these local variables are stored is usually called the local stack frame. In this context the ebp register is called the frame pointer.

The next instruction fills the on the stack reserved int up with the value  $0x12345678$ . Also notice the reversed order in which the processor stores data. In the second column, line four, we see

...78563412. This phenomena is called *backwards storage* 1 . Note that you also can create directly a binary file using ld as shown before. So compile with:

```
gcc -c test.c
ld -o test.bin -Ttext 0x0 -e main -oformat binary test.o
```
This gives us the same binary file as before.

## **3.2 Direct assignment**

When we change:

int i;  $i = 0x12345678i$ 

<sup>&</sup>lt;sup>1</sup>See also: Intel Architecture Software Developer's Manual, Volume 1: Basic Architecture, 1.4.1. Bit and Byte Order

into,

int i =  $0x12345678$ ;

we get exactly the same binary file. This is very important to notice as it is *not* so when we use global variables.

# **4 Program using a global variable**

Next we will take a look on how GCC handles global variables. This will be done using the next test.c program.

```
int i; /* declaration of global variable */
int main () {
  i = 0x12345678;}
```
Compile this by typing:

```
gcc -c test.c
ld -o test -Ttext 0x0 -e main test.o
objcopy -R .note -R .comment -S -O binary test test.bin
```
This leads us to the following binary code:

```
00000000 55 push ebp
00000001 89E5 mov ebp,esp
00000003 C705101000007856 mov dword [0x1010],0x12345678
      -3412
0000000D C9 leave
0000000E C3 ret
```
### **4.1 Dissection of test.bin**

The instruction in the middle of the code will write our value we assigned to somewhere in the memory, in our case to address 0x1010. This is because by default the linker ld page-aligns the data segment. We can turn this off by using the parameter -N with the linker ld. This gives us as binary file:

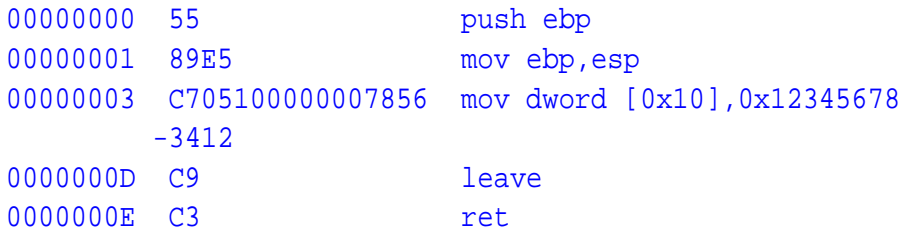

As we can see now, the data is stored right after the code. We can also specify the data segment ourself. Compile here fore the program test.c with:

```
gcc -c test.c
ld -o test -Ttext 0x0 -Tdata 0x1234 -e main -N test.o
objcopy -R .note -R .comment -S -O binary test test.bin
```
This will give us as binary file:

```
00000000 55 push ebp
00000001 89E5 mov ebp,esp
00000003 C705341200007856 mov dword [0x1234],0x12345678
      -3412
0000000D C9 leave
0000000E C3 ret
```
Now the global variable is being stored at our gives address 0x1234. Thus, if we use the parameter -Tdata with ld, we can specify the location of the data segment ourself. Otherwise the data segment is located right after the code. By storing the variable somewhere in the data memory it remains accessible even outside the main function. This is why they call int i a *global variable*. We can also create directly the binary file using 1d with the parameter -oformat binary.

### **4.2 Direct assignment**

Some of my experiments point out that direct assigned global variables can be handled as normal global variables or can be stored as data directly after the code in the binary file. ld handles the global variables as data when there are already data constants used.

Take a look at the following program:

```
const int c = 0x12345678;
int main () {
}
```
Compile this with:

```
gcc -c test.c
ld -o test.bin -Ttext 0x0 -e main -N -oformat binary test.o
```
This gives as binary file:

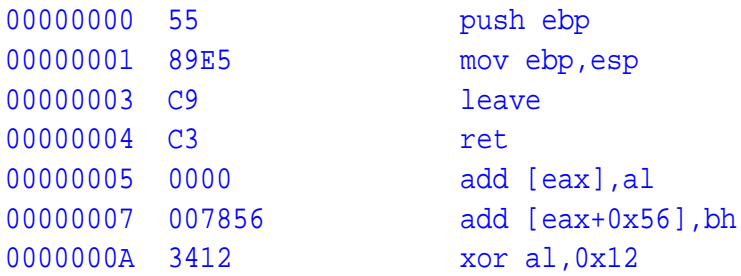

We can see that there are some extra bytes at the end of our binary file. This is a read-only data section aligned on 4 bytes which contains our global constant.

### **4.2.1 Usage of objdump**

With objdump we can get even more information.

```
objdump --disassemble-all test.o
```
This gives us the next screen dump:

test.o: file format elf32-i386 Disassembly of section .text: 00000000 <main>: 0: 55 pushl %ebp 1: 89 e5 movl %esp,%ebp  $3:$  c<sup>9</sup> leave 4: c3 ret Disassembly of section .data: Disassembly of section .rodata:  $00000000 < c$ 0: 78 56 is 58 <main+0x58> 2: 34 12 xorb \$0x12,%al

We can clearly see the read-only data section containing our global constant c. Now take a look at the next program:

```
int i = 0x12345678;
const int c = 0x12346578;
int main () {
}
```
When we compile this program and do an objdump on this we get:

```
test.o: file format elf32-i386
Disassembly of section .text:
00000000 <main>:
  0: 55 pushl %ebp
  1: 89 e5 movl %esp,%ebp
  3: c9 leave
  4: c3 ret
Disassembly of section .data:
00000000 <i>:
  0: 7856 is 58 \times \text{main}+0x582: 34 12 xorb $0x12,%al
Disassembly of section .rodata:
00000000 <c>:
  0: 78 56 is 58 <main+0x58>
  2: 34 12 xorb $0x12,%al
```
We can see our int i in the data section and our constant c in the read-only data section. So when ld has to use global constants it automatically uses the data section to store global variables.

# **5 Pointers**

Now let's see how GCC handles pointers to variables. Therefore we will use the following program.

```
int main () {
  int i;
  int *p; /* a pointer to an integer */
 p = \&i; /* let pointer p points to integer i */
  *_{p} = 0x12345678; /* makes i = 0x12345678 */
}
```
This program results in the following binary code:

```
00000000 55 push ebp
00000001 89E5 mov ebp,esp
00000003 83EC08 sub esp,byte +0x8
00000006 8D55FC lea edx,[ebp-0x4]
00000009 8955F8 mov [ebp-0x8],edx
0000000C 8B45F8 mov eax,[ebp-0x8]
0000000F C70078563412 mov dword [eax],0x12345678
00000015 C9 leave
00000016 C3 ret
```
## **5.1 Dissection of test.bin**

Again the first two and last two instructions are the same as usual. Next we've got:

sub esp,byte +0x8

This instruction will reserve 8 bytes on the stack for local variables. Seems like a pointer is being stored using 4 bytes. At this point the stack looks like in figure 1. As you can see the lea instruction

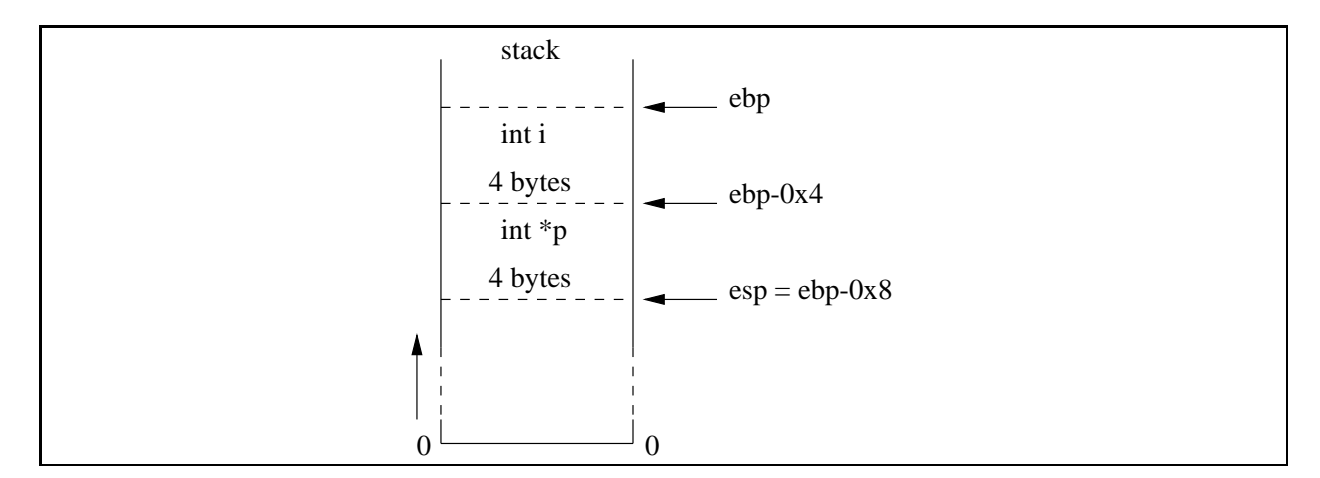

Figure 1: The stack

will load the effective address of int i. Next this value is being stored in int \*p. After this the value of int \*p is being used as a pointer to a dword wherein the value 0x12345678 is being stored.

## **6 Calling a function**

Now let's take a look on how GCC handles function calls. Take a look at the next example:

```
void f (); /* function prototype */
int main () {
  f (); /* function call */}
void f () { /* function definition */
}
```
This will give us as binary code:

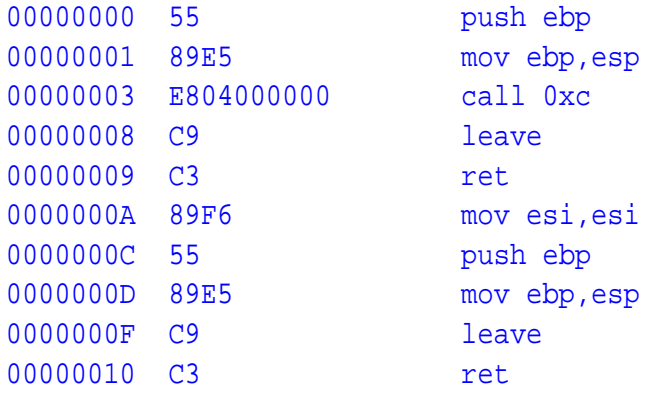

## **6.1 Dissection of test.bin**

In the function main we can see clearly a call to the empty function f at address 0xC. This empty function has the same basic structure as the function main. This means that there is no structural difference between the entry function and any other function. When you link using ld and you add -M >mem.txt to the ld parameters you will get a text file wherein you find usefull documentation on how everything is linked and stored into the memory. In the file mem.txt you'll find somewhere two lines like these:

```
Address of section .text set to 0x0
Address of section .data set to 0x1234
```
This means that the binary code starts at address 0x0 and the data area where the global variables are being stored starts at address 0x1234. You'll also find something like:

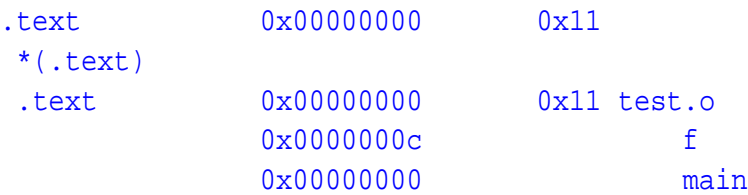

The first column contains the name of the section. In our case it is a .text section. The second column contains the origin of the sections. The third column contains the length of the sections and the last column contains some extra information like the name of functions and used object files. We can see clearly now that the function f starts at offset 0xC and that the function main is the entry point of the binary file. And the length 0x11 of the program is also correct since the last instruction (ret) is at address 0x10 and takes 1 byte.

### **6.2 Usage of objdump**

objdump can be used to display information from object files. This information is useful to examin the internal structure of the object files. Use objdump by typing:

objdump --disassemble-all test.o

This will give the following output to the screen:

```
test.o: file format elf32-i386
Disassembly of section .text:
00000000 <main>:
 0: 55 pushl %ebp
 1: 89 e5 movl %esp,%ebp
  3: e8 04 00 00 00 call c <f>
  8: c9 leave
  9: c3 ret
 a: 89 f6 movl %esi,%esi
0000000c <f>:
 c: 55 pushl %ebp
 d: 89 e5 movl %esp,%ebp
 f: c9 leave
 10: c3 ret
Disassembly of section .data:
```
Again this is very usefull when you want to study the binary code that GCC creates. Notice that they are not using the Intel syntax for displaying the instructions. They use instruction representations like pushl and movl. The l at the end of the instructions indicates that the instructions perform operations on 32-bit (long) operands. An other important difference contrary to Intels syntax is that the order of the operands is reversed. Next example shows us the two different notations for the instruction that moves the data from register EBX to register EAX.

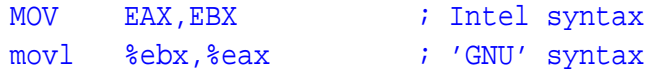

As for Intel the first operand is the destination and the second operand is the source.

## **7 Return codes**

You probably noticed that I always use int main () as my function definition, but I never actually return an int. So, let us try it.

```
int main () {
  return 0x12345678;
}
```
This program gives the following binary code:

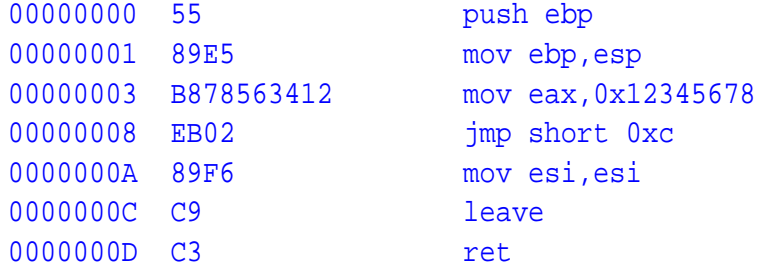

### **7.1 Dissection of test.bin**

As you can see values are being returned using the register eax. Because it is a register we do not need to explicitly fill the register with a return value, so we can also return *nothing* instead. There is an other advantage to it. Because the return code is stored in a register, we also do not need to explicitly read the return code. We use this all the time when we call the ANSI C function printf to print something on the screen. We always use:

printf (...);

While printf actually returns an int to the caller. Of course the compiler can't use this method if the type of the return parameter is bigger than 4 bytes. In the next paragraph we will demonstrate a situation inwhich this occures.

### **7.2 Returning data structures**

Consider next program,

```
typedef struct {
  int a,b,c,d;
  int i [10];
} MyDef;
MyDef MyFunc (); /* function prototype */
int main () { /* entry point */
  MyDef d;
  d = MyFunc();
}
MyDef MyFunc () { /* a local function */
  MyDef d;
  return d;
}
```
This program let us generate next binary code.

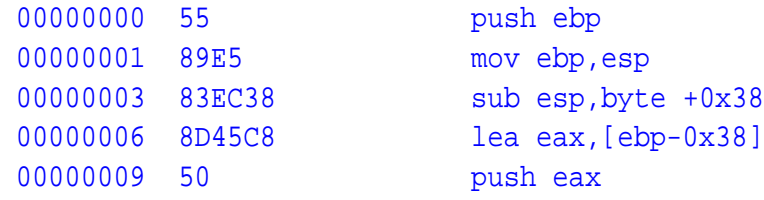

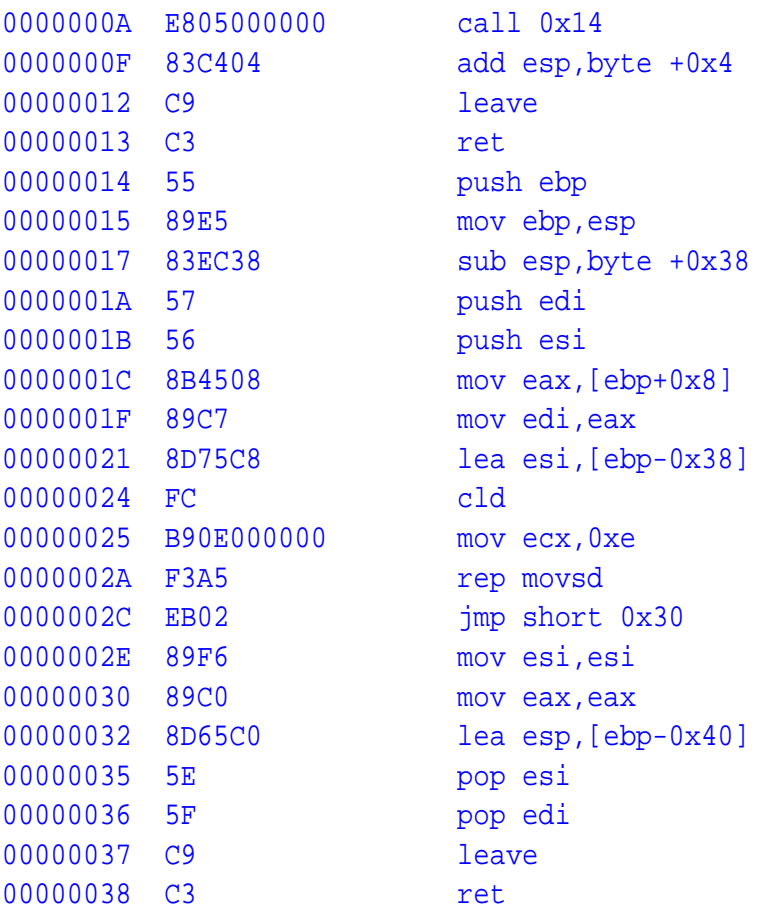

#### **Dissection of test.bin**

At address 0x3 of the function main we see that the compiler reserves 0x38 bytes on the stack. This is the size of the structure MyDef. At address 0x6 to 0x9 we see the solution to "the problem". Since MyDef is bigger than 4 bytes, the compiler passes a pointer to d to the function MyFunc at address 0x14. This function can then use that pointer to fill up d with data. Please notice that a parameter is being passed to the function MyFunc while this function actual doesn't have any parameters at all in its C function declaration. To fill the data structure, MyFunc uses a 32 bit data movement instruction:

```
0000002A F3A5 rep movsd
```
### **7.3 Returning data structures II**

Of course we can now ask ourselfs the question: Which pointer will be given to the function MyFunc if we don't want to store the returned data structure? Consider therefore next program.

```
typedef struct {
  int a,b,c,d;
  int i [10];
} MyDef;
MyDef MyFunc (); /* function prototype */
int main () { /* entry point */
```

```
MyFunc ();
}
MyDef MyFunc () { /* a local function */
  MyDef d;
  return d;
}
```
The produced binary code,

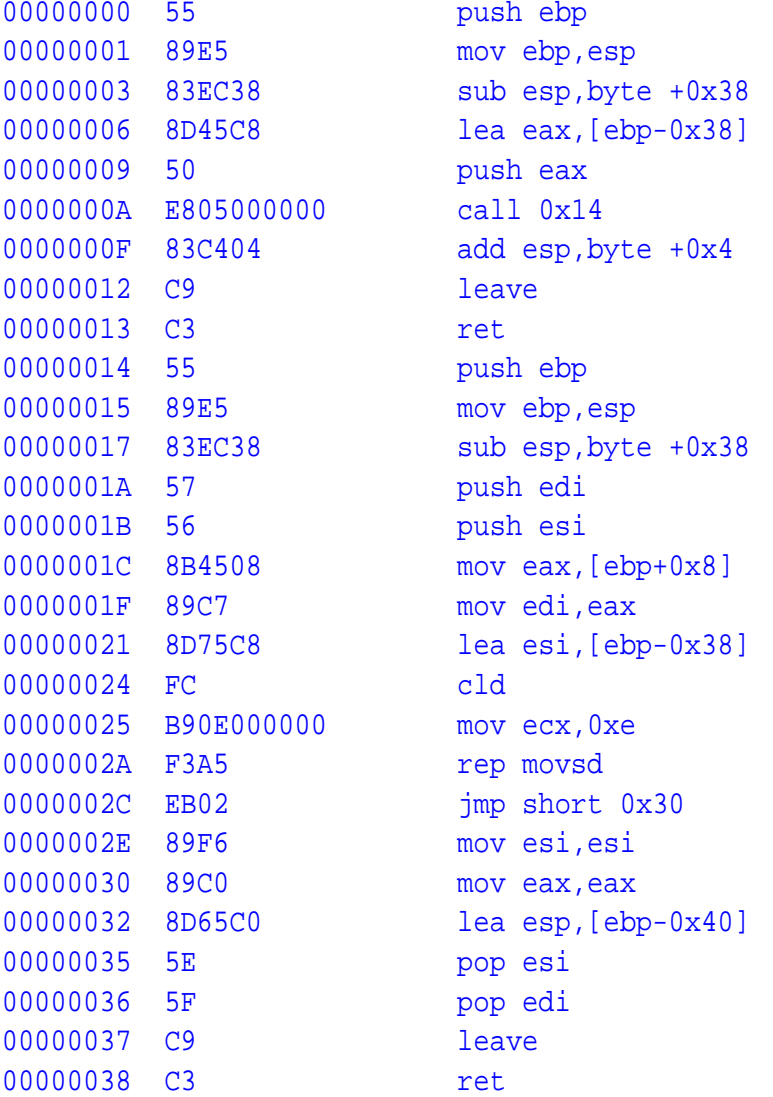

### **Dissection**

This code shows us that — although there aren't any local variables in the entry function main at address 0x0 — the function reserves some place on the stack for a variable of exactly 0x38 bytes in size. Then a pointer to this data structure is being passed to the function MyFunc at address 0x14, just as in the previous example. Also notice that the function MyFunc hasn't change internally.

## **8 Passing function parameters**

In this section we will take a look on how function parameters are passed to functions. Let's take a look at the example:

```
char res; /* global variable */
char f (char a, char b); /* function prototype */int main () { /* entry point */
 res = f (0x12, 0x23); /* function call */
}
char f (char a, char b) { /* function definition */return a + b; /* return code */
}
```
This will generate as binary code:

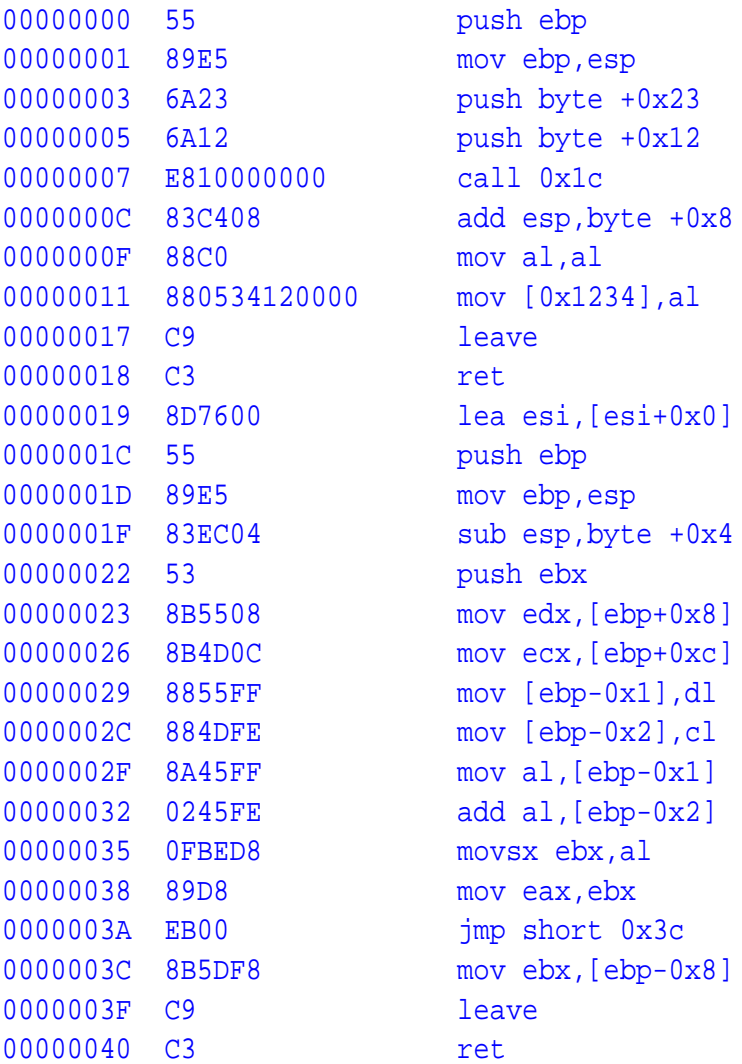

## **8.1 C calling convention**

The first thing we notice is that the parameters are pushed onto the stack in reversed order. This is the C calling convention. The C calling convention in 32-bit programs is as follows. In the following description, the words *caller* and *callee* are used to denote the function doing the calling and the function which gets called.

- The *caller* pushes the function's parameters on the stack, one after another, in reverse order (right to left, so that the first argument specified to the function is pushed last).
- The *caller* then executes a near CALL instruction to pass control to the *callee*.
- The *callee* receives control, and typically (although this is not actually necessary, in functions which do not need to access their parameters) starts by saving the value of ESP in EBP so as to be able to use EBP as a base pointer to find its parameters on the stack. However, the *caller* was probably doing this too, so part of the calling convention states that EBP must be preserved by any C function. Hence the *callee*, if it is going to set up EBP as a frame pointer, must push the previous value first.
- The *callee* may then access its parameters relative to EBP. The doubleword at [EBP] holds the previous value of EBP as it was pushed; the next doubleword, at [EBP+4], holds the return address, pushed implicitly by CALL. The parameters start after that, at [EBP+8]. The leftmost parameter of the function, since it was pushed last, is accessible at this offset from EBP; the others follow, at successively greater offsets. Thus, in a function such as printf which takes a variable number of parameters, the pushing of the parameters in reverse order means that the function knows where to find its first parameter, which tells it the number and type of the remaining ones.
- The *callee* may also wish to decrease ESP further, so as to allocate space on the stack for local variables, which will then be accessible at negative offsets from EBP.
- The *callee*, if it wishes to return a value to the *caller*, should leave the value in AL, AX or EAX depending on the size of the value. Floating-point results are typically returned in ST0.
- Once the *callee* has finished processing, it restores ESP from EBP if it had allocated local stack space, then pops the previous value of EBP, and returns via RET (equivalently, RETN).
- When the *caller* regains control from the *callee*, the function parameters are still on the stack, so it typically adds an immediate constant to ESP to remove them (instead of executing a number of slow POP instructions). Thus, if a function is accidentally called with the wrong number of parameters due to a prototype mismatch, the stack will still be returned to a sensible state since the *caller*, which *knows* how many parameters it pushed, does the removing.

## **8.2 Dissection**

So after the two bytes are pushed onto the stack there is a call to the function f at address  $0x1c$ . This function first descreases esp with 4 bytes for local use. Next the function makes local copies of it's function parameters. After that  $a + b$  is being calculated and returned in register eax.

# **9 32-bit stack alignment**

Please notice that — even when the two parameters were pushed onto the stack as bytes — the function reads then from the stack as if they were dwords! It seems as if the processor pushes bytes in 32-bit mode as dword. This is because the stack is aligned onto  $32$ -bit<sup>2</sup>. This is very important to know when you have to write a 32-bit function in assembler following the C calling convention yourself.

<sup>&</sup>lt;sup>2</sup>See also: Intel Architecture Software Developer's Manual, Volume 1: Basic Architecture, 4.2.2. Stack Alignment

## **10 Other statements**

Of course we also could look on how GCC handles for loops, while loops, if-else statements and case constructions, but this doesn't really matter when you want to write them yourself. And if you don't want to write them yourself it also doesn't matter since you don't have to bother about it.

# **11 Conversions between fundamental data types**

In this part we will have a closer look at how the C compiler converts the fundamental data types. These data types are:

- signed char and unsigned char (1 byte)
- signed short and unsigned short (2 bytes)
- signed int and unsigned int (4 bytes)

First we will have a look on how the computer handles signed data types.

### **11.1 Two's complement**

The two's complement representation of signed integersis used in the Intel architecture **IA-32**. The two's complement representation of a nonnegative integer *n* is the bit string obtained by writing *n* in base 2. If we take the bitwise complement of the bit string and add 1 to it, we obtain the two's complement representation of  $-n$ . A machine that uses the two's complement representation as its binary representation in memory for integral values is called a *two's complement machine*. Notice that in the two's complement representation 0 and  $-0$  are being represented by the same binary string containing all zeros. Example:

$$
(0)10 = (0000000)2\n(-0)10 = (0000000)2 + 1\n= (1111111)2 + 1\n= (0000000)2\n= (0)10
$$

Wherein  $(\ldots)_x$  $x$  stands for a number represented in base *x*. Notice also that negative numbers are characterized by having the high bit on. Of course you don't have to do the conversion to a negative version of a certain number yourself. The IA-32 architecture has a specific instruction for this, called NEG. Table 1 shows us the two's complement representation of a char. The advantage

|          | Range |          |  |  |  |                      |  |
|----------|-------|----------|--|--|--|----------------------|--|
| unsigned |       | $\cdots$ |  |  |  | $\sim$ $\sim$ $\sim$ |  |
| signed   |       | $\cdots$ |  |  |  |                      |  |

Table 1: The two's complement of a char

of the two's complement notation is that you can calculate with negative numbers the same way as with positive numbers.

### **11.2 Assignments**

Here we will take a look at some C assignments and there result in assembly. The used C program is displayed below

```
main () \{unsigned int i = 251;
}
```
When we compile this to a plain binary file we get

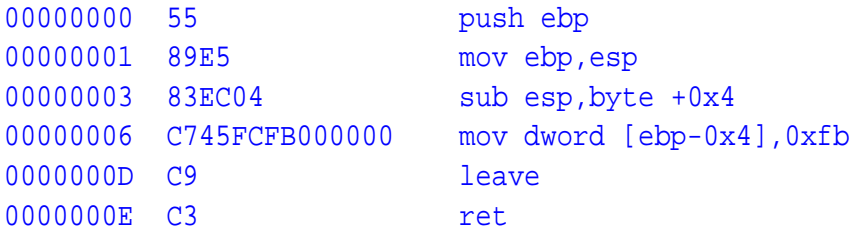

When we replace the used assignment with

```
unsigned int i = -5;
```
we get next instruction at address 0x6

00000006 C745FCFBFFFFFF mov dword [ebp-0x4], 0xfffffffb

Now lets take a look at the signed integers. The statement

int i =  $251$ ;

results in

00000006 C745FCFB000000 mov dword [ebp-0x4],0xfb

An the statements which uses a negative integer

int  $i = -5$ ;

results in

00000006 C745FCFBFFFFFF mov dword [ebp-0x4], 0xfffffffb

Seems like signed and unsigned assignments are treated the same way.

### **11.3 Conversion of signed char to signed int**

Here for we will study next little program:

```
main () \{char c = -5;
  int i;
  i = ci}
```
When we generate a binary file we get

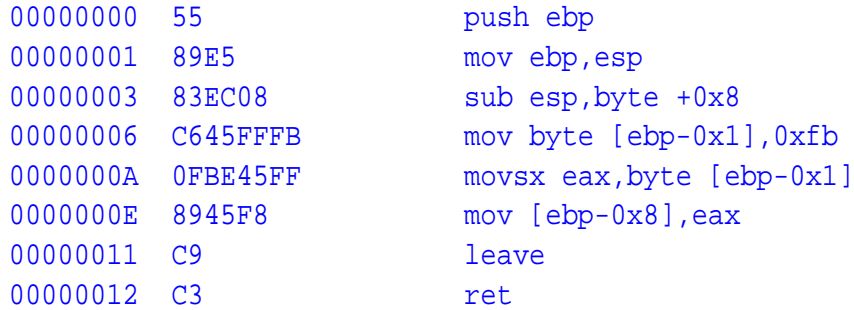

#### **Dissection**

First we see at address 0x3 the reservation of 8 bytes onto the stack for the local variables c and i. The compiler takes 8 bytes to make it possible to align the integer i. Next we see that the char c at [ebp-0x1] is being filled with 0xfb, which of course represents  $-5$ . (0xfb = 251, 251 - 256 = -5) Notice also that the compiler uses [ebp-0x1] instead of [ebp-0x4]. This because of the *little endian* representation. The next instruction movsx does the actual conversion from a signed char to a signed integer. MOVSX sign-extends its source (second) operand to the length of its destination (first) operand, and copies the result into the destination operand<sup>3</sup>. The last instruction (before leave) then writes the signed integer stored in eax to int i.

### **11.4 Conversion of signed int to signed char**

Lets see at the opposite conversion.

```
main () {
  char c;
  int i = -5;
  c = i;
}
```
Notice that the statement  $c = i$  only make sense when the value in i is between  $-128$  and  $127$ . Because it has to be in the range of the signed char. Compilation results into next binary file

```
00000000 55 push ebp
00000001 89E5 mov ebp,esp
00000003 83EC08 sub esp, byte +0x8
00000006 C745F8FBFFFFFF mov dword [ebp-0x8], 0xfffffffb
0000000D 8A45F8 mov al,[ebp-0x8]
00000010 8845FF mov [ebp-0x1],al
00000013 C9 leave
00000014 C3 ret
```
### **Dissection**

 $0x$ fffffffb is indeed  $-5$ . When we only look at the less significant byte 0xfb and we move this to a signed char, we also get  $-5$ . So for the conversion from a signed int to a signed char we can use a simple mov instruction.

<sup>3</sup>See also: Intel Architecture Software Developer's Manual, Volume 1: Basic Architecture, 6.3.2.1. Type Conversion Instructions

### **11.5 Conversion of unsigned char to unsigned int**

Take a look at the C program

```
main () {
  unsigned char c = 5;
  unsigned int i;
  i = ci}
```
This will generate the binary file

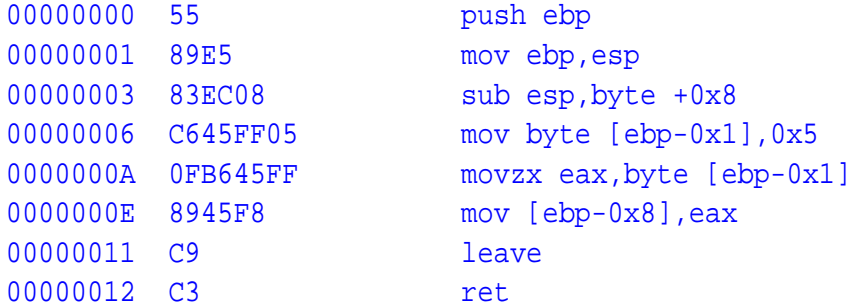

### **Dissection**

We get the same binary file as for the conversion from signed char to signed int except for the instruction at address 0xA. Here we have the instruction movzx. MOVZX zero-extends its source (second) operand to the length of its destination (first) operand, and copies the result into the destination operand.

### **11.6 Conversion of unsigned int to unsigned char**

Here fore we did use the file

```
main () {
  unsigned char c;
  unsigned int i = 251;
  c = i;}
```
Please notice again that the integer value is restricted from 0 to 255. This because an unsigned char can't handle any bigger numbers. The accompanying binary file

```
00000000 55 push ebp
00000001 89E5 mov ebp,esp
00000003 83EC08 sub esp,byte +0x8
00000006 C745F8FB000000 mov dword [ebp-0x8],0xfb
0000000D 8A45F8 mov al,[ebp-0x8]
00000010 8845FF mov [ebp-0x1],al
00000013 C9 leave
00000014 C3 ret
```
### **Dissection**

The actual conversion instruction, the mov instruction at address 0xD, is the same as for the conversion from signed integers to signed chars.

## **11.7 Conversion of signed int to unsigned int**

The file

```
main () {
  int i = -5;
  unsigned int u;
  u = i;}
```
The binary

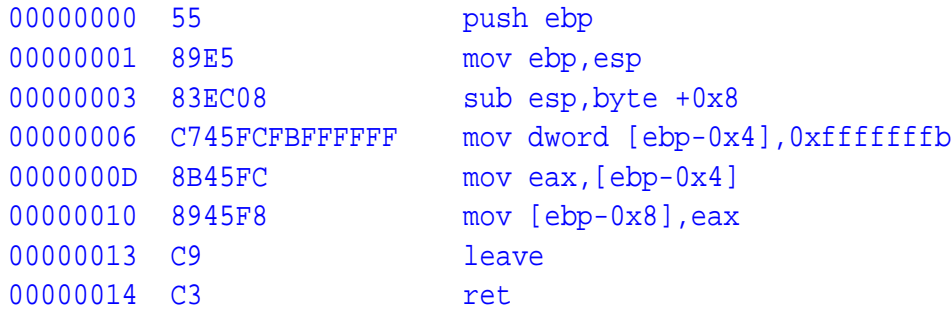

### **Dissection**

There is no specific conversion between signed and unsigned integers. The only difference is when you perform operations on the integers. Signed integers will have to use instructions like idiv, imul where unsigned integers will use the unsigned versions of there instructions being div, mul.

# **12 Basic environment for GCC compiled code**

Because I can't find any official documentation on this subject I tried to figure it out for myself. Here's what I've got:

- 32-bit mode, so protected mode with enabled 32 bit code flag in GDT or LDT table.
- Segment registers CS, DS, ES, FS, GS and SS have to point to the same memory area. (aliases)
- Because un-initialised global variables are stored "right" after the code you have to keep a little area free. This area is called the BSS section. Notice that initialised global variables are stored in the DATA section in the binary file itself right after the code section. Variables declared with const are stored in the RODATA (read-only) section which is also part of the binary file itself.
- Make sure the stack can't overwrite the code and global variables.

In the Intel documentation[2] they refer to this as **Basic Flat Model**<sup>4</sup> . Don't misunderstand this. We don't have to use the **Basic Flat Model**. As long as the C compiled binary has his CS, DS and SS pointing to the same memory area (using aliases) everything will work. So we can use the full multisegment protected paging model as long as every C compiled binary has his *local* basic flat memory model<sup>5</sup>.

## **13 Extern access to global variables**

In this section we will take a look on how to access global C variables *not* from within the C program. This is usefull when you load the C program with another program (written in assembly) which has to initialize some global variables of the C program. Of course we could pass the variables using the C program's stack, but then these variables are always stored on the stack which was not the intention. We could also make a global variable table somewhere in the memory at a fixed point — so the C program has its address as a constant — but then we have to use stupid pointers to that table. So here is how we will do it. In the file test.c comes:

```
int myVar = 5;
int main () {
}
```
We compile this C program using:

```
gcc -c test.c
ld -Map memmap.txt -Ttext 0x0 -e main -oformat binary -N \
  -o test.bin test.o
ndisasm -b 32 test
```
This gives us,

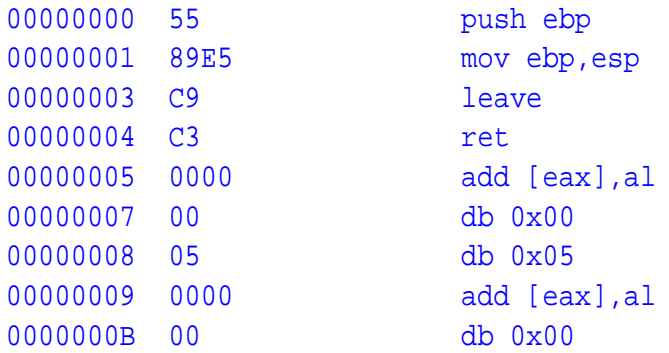

As you can see the variable myVar is stored at location 0x8. Now we have to get that address from ld using its memory map file memmap.txt which we did create using the parameter -Map. Herefore we use the command:

```
cat memmap.txt | grep myVar | grep -v '\.o' | \
  sed 's/ *//' | cut -d' ' -f1
```
This gives us our address of the variable myVar in module test.o.

<sup>4</sup>See also: Intel Architecture Software Developer's Manual, Volume 1: Basic Architecture, 3.3. Memory Organization

<sup>5</sup>See also: Intel Architecture Software Developer's Manual, Volume 3: System Programming Guide, Chapter 3: Protected-mode memory management

#### 0x00000008

When we put this value in an environment variable (UNIX) MYVAR, we can use this to tell nasm where to look for the global C variable myVar. Example:

nasm -f bin -d MYVAR\_ADDR=\$MYVAR -o init.bin init.asm

In init.asm the code which uses this directive could look like:

```
...
mov ax,CProgramSelector
mov es,ax
mov eax,[TheValueThatMyVarShouldContain]
mov [es:MYVAR_ADDR],eax
...
```
### **13.1 The size of the BSS section**

When the C program is a kernel it has to know how big its BSS section is for its memory management. This size can also be extracted from the file memmap.txt. Herefore we use:

cat memmap.txt | grep '\.bss ' | grep -v '\.o' | sed 's/.\*0x/0x/'

For our example test.c this gives us:

0x0

We can pass this value like the way we did it for the global variables.

#### **13.2 Global static variables**

In C there is no way to access static variables directly. This is just because they are declared as being static. This rule also applies to the described external access method. When a global variable is declared as static there is no address of this variable in the memory map file generated by the linker ld. So we can't determine the address of this variable. The keyword static provides us with a great protection mechanism.

## **14 Implementation of ANSI C stdarg.h on IA-32**

This header file provides the programmer with a portable means of writing functions such as printf that have a variable number of arguments. The header file contains one typedef and three macros<sup>6</sup>. How these are implemented is system-dependent, but on the IA-32 a possible implementation is:

```
#ifndef STDARG_H
#define STDARG_H
typedef char* va_list;
#define va_rounded_size(type) \
(((size of (type) + size of (int) - 1) / size of (int)) * size of (int))
```
<sup>6</sup>Source: A Book on C, fourth edition, A.10. Variable Arguments

```
#define va start(ap, v) \
((void) (ap = (va_list) & v + va-rounded_size (v)))#define va_arg(ap, type) \
(ap += va_rounded_size (type), *((type *)(ap - va\_rounded\_size (type))))#define va_end(ap) ((void) (ap = 0))
#endif
```
In the macro va start, the variable v is the last argument that is declared in the header to your variable argument function definition. This variable cannot be of storage class register, and it cannot be an array type or a type such as char that is widened by automatic conversions. The macro va\_start initializes the argument pointer ap. The macro va\_arg accesses the next argument in the list. The macro va\_end performs any cleanup that may be required before function exit. In the given implementation we're using a macro va rounded size. This macro is needed since the IA-32 aligns the stack — which is used to pass us the variables of a function — on 32-bit boundaries, indicated by the statement sizeof (int). The macro va start will let the argument

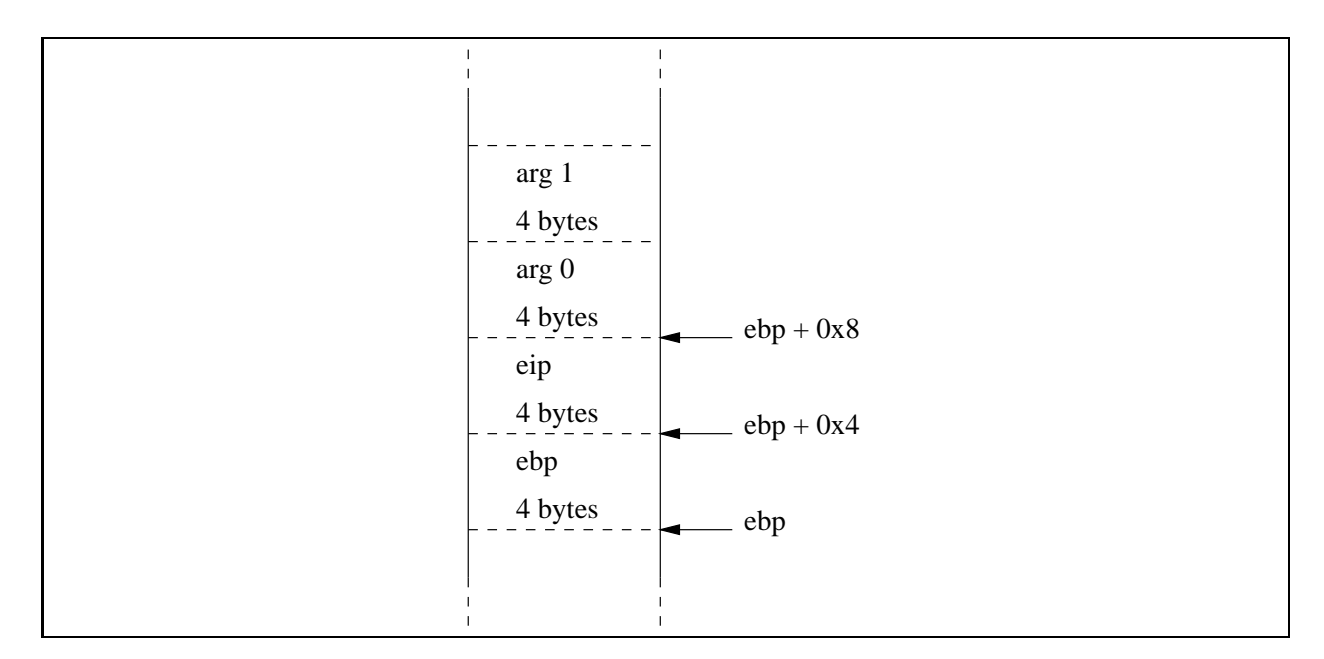

Figure 2: The arguments on the IA-32 stack

pointer ap point to the variable after the given (first) variable v. This macro doesn't return anything (indicated by the leading (void)).

The macro va arg first increases the argument pointer ap by the size of the given type type. After that it returns the next (actually the previous argument since the argument pointer ap first did increase) argument on the stack of type type. At first sight this way of handling seems very weird but its the only way since we have to put the variable we want to return at the end of a macro definition, after the last comma.

Finally macro va\_end will reset the argument pointer ap without returning anything.

# **References**

- [1] A Book on C Programming in C, fourth edition Addison-Wesley — ISBN 0-201-18399-4
- [2] Intel Architecture Software Developer's Manual *Volume 1: Basic Architecture* Order Number: 243190 *Volume 2: Instruction Set Reference Manual* Order Number: 243191 *Volume 3: System Programming Guide* Order Number: 243192
- [3] NASM documentation *http://www.cryogen.com/Nasm*
- [4] Manual Pages gcc, ld, objcopy, objdump

———————————